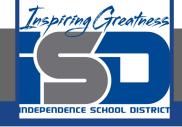

# Business Virtual Learning Accounting II

May 7, 2020

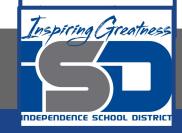

**Lesson: May 7, 2020** 

#### **Objective/Learning Target:**

- 1. Understand how the accounting cycle is applied in a business.
- 2. Understand how to create a trial balance.

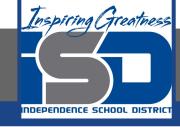

### **Getting Started**

- 1. **Open your** "Accounting Cycle Project Journal".
- 2. Remind yourself of the general ledger you completed in the last lessons.

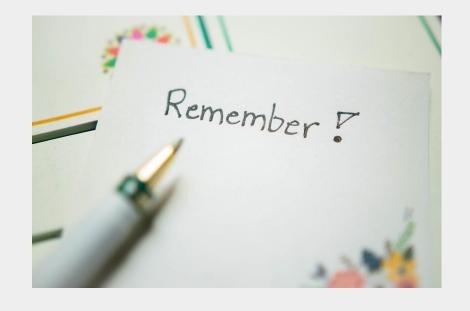

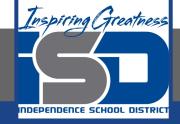

#### Flashback Question

- From your experience where do the totals come from to create your unadjusted trial balance?
- 2. Write these questions in your journal **and** then answer the questions.

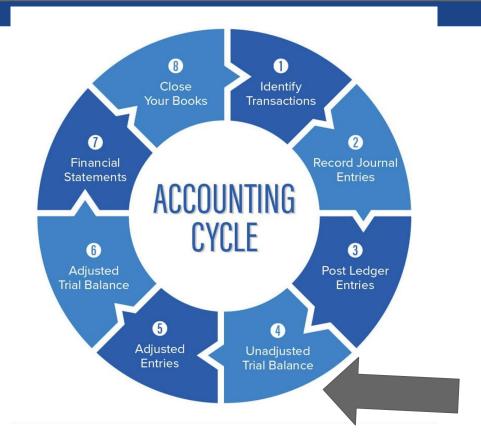

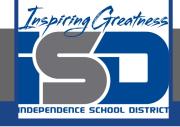

## Watch the <u>video</u> to check your answer.

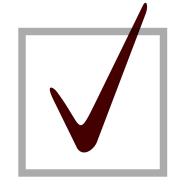

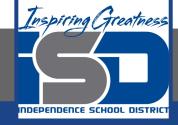

#### Creating an Unadjusted Trial Balance for the Month

As I mentioned in the last lesson in the next few weeks you will go through the accounting cycle with a business YOU create. I will walk you through this process step by step each day.

#### Today's Goals:

- 1. Create an unadjusted trial balance in the worksheet.
- View this <u>video</u> to see how I started this for our sample business, All Things Independence.
- Video 2 to check your work! Pay close attention to normal balances.

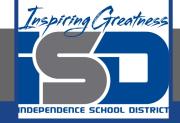

#### Self Check

- ☐ I have balanced my general ledger accounts and the dr=cr.
- ☐ IF you are having trouble getting your dr=cr. The next lesson will guide you through problem solving these issues.

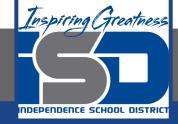

#### **Additional Resources-Enrichment**

<u>Unadjusted Trial Balance</u>-Accounting Tools

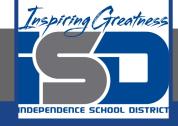

#### **Goals for tomorrow**

During our next lesson we will calculate depreciation for an asset and create an adjusting entry for that asset. Then you can continue **step 4 of the accounting cycle**.

I look forward to seeing you tomorrow!